## SHOTEN GTE

### ファームウェア(マウントアダプター内部ソフトウェア)の更新方法

### 〈 現バージョンの確認方法 〉

1. [メニュー]→[ セットアップ]→ [バージョン表示]を選んで確認し てください。

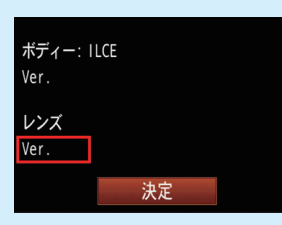

2. 「README.TXT」ファイルからも 確認できます。

 $O$   $O$ README.TXT SHOTEN CONTEX G TO Z ADAPTER Shoten Kobo Co.,Ltd..<br>https://www.stkb.co.jp

Hardware Version: VA1.A2 Software Version: V00.03

# 1. 2. ファームウェアのダウンロード

焦点工房サポートページ(http://stkb.co.jp/support.html)から、最新のファームウェア(binファイル)をダウンロ ードする。

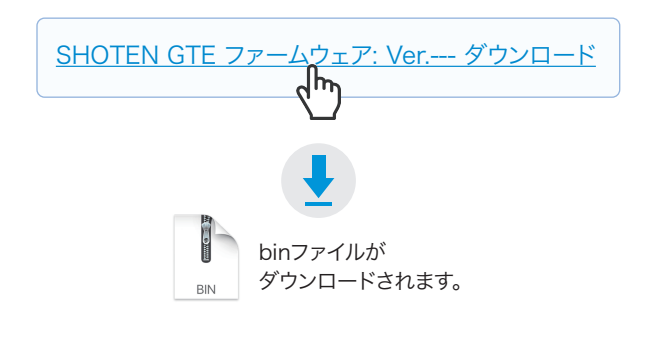

## 2. USBでパソコンと接続

マウントアダプターとパソコンをUSBケーブルで接続する。

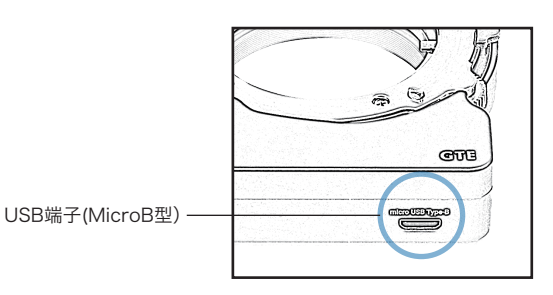

#### **▲ アップデートに使用するUSBケーブルについて**

充電専用のマイクロUSBは、データ転送ができませんのでご使 用いただけません。ファームアップデートの際は、必ずデータ転 送ができるMicroB規格のケーブルをご使用ください。

# $\bf 3$ 。ダウンロードファイルをフォルダにコピー  $\bf 4$ 。バージョンの確認

PC上に「DOWNLOAD」フォルダが認識されます。ダウン ロードした最新のファームウェア(binファイル)を DOWNLOADフォルダ内にコピー(ドラッグ&ドロップ) し20秒待ちます。

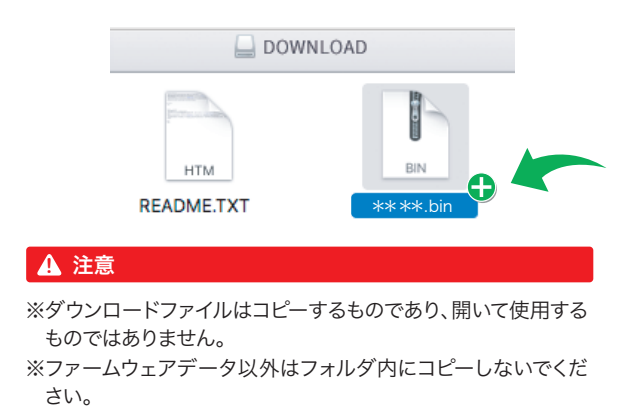

PCの画面上でUSBの取り出しをおこないます。USBケー 5. PCの画面上でUSBの取り出しをおこれ

## 4. バージョンの確認

まずPCの画面上でUSBの取り出しをおこなってから USBケーブルをPCからはずします。 再度PCに接続し、DOWNLOADフォルダ内の「READ-ME.TXT」を開くと、アップデート後のファームウェアバー ジョンが確認できます。

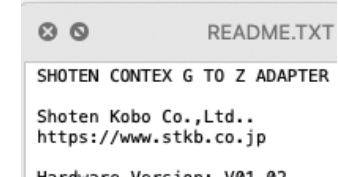

Software Version: V\*\*\*\*<br>UpGrade Date: 2020-10